# INTERACTIVE MULTIMEDIA DESIGN

With an AI touch :)

#### Computer programming

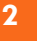

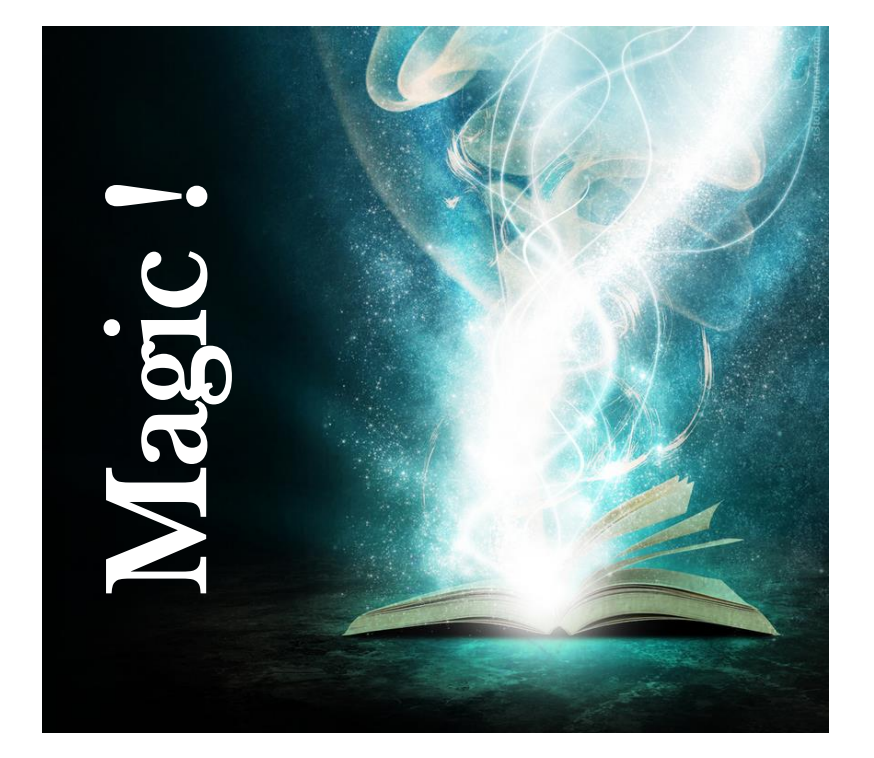

#### Computer programming

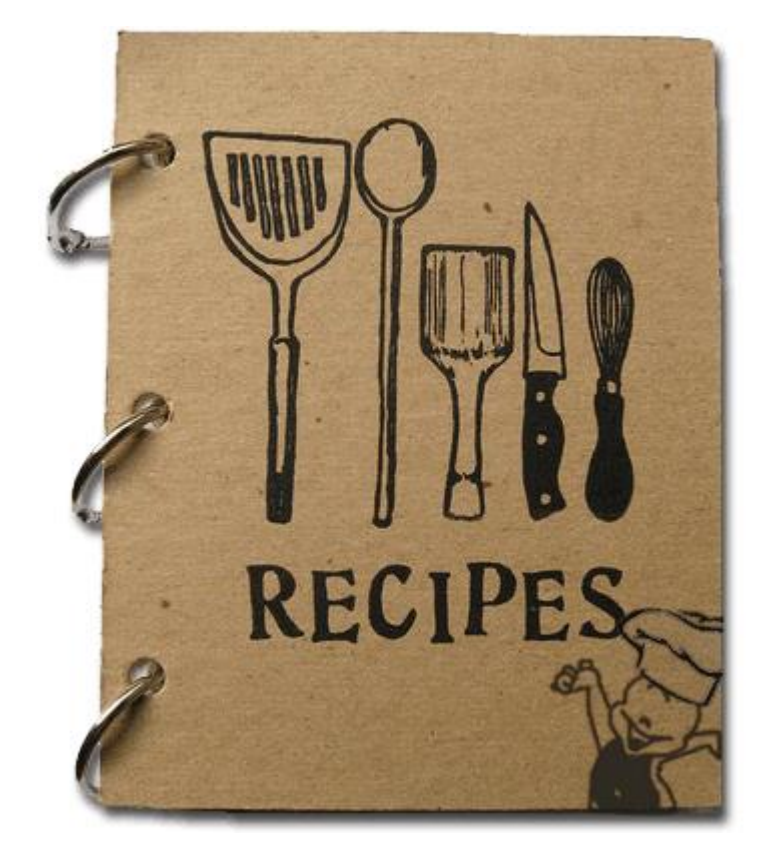

#### Computer programming

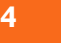

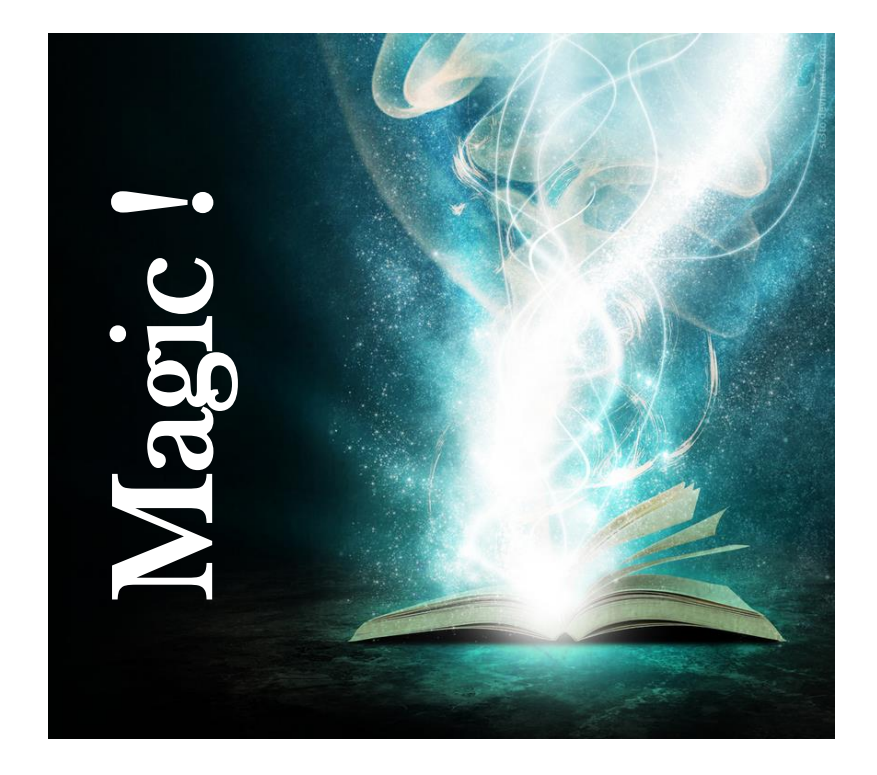

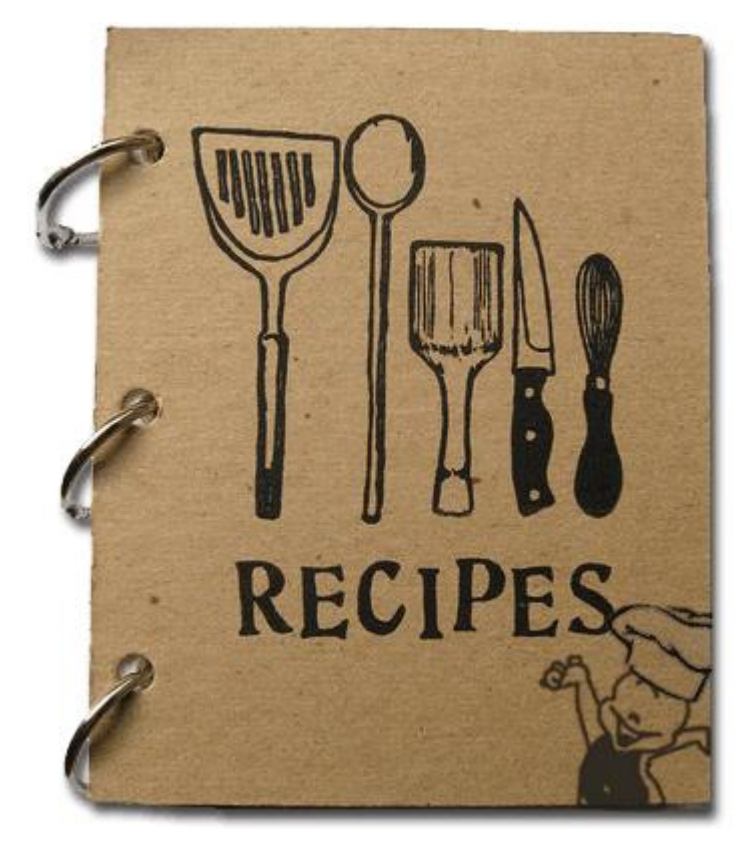

### Blocks of code

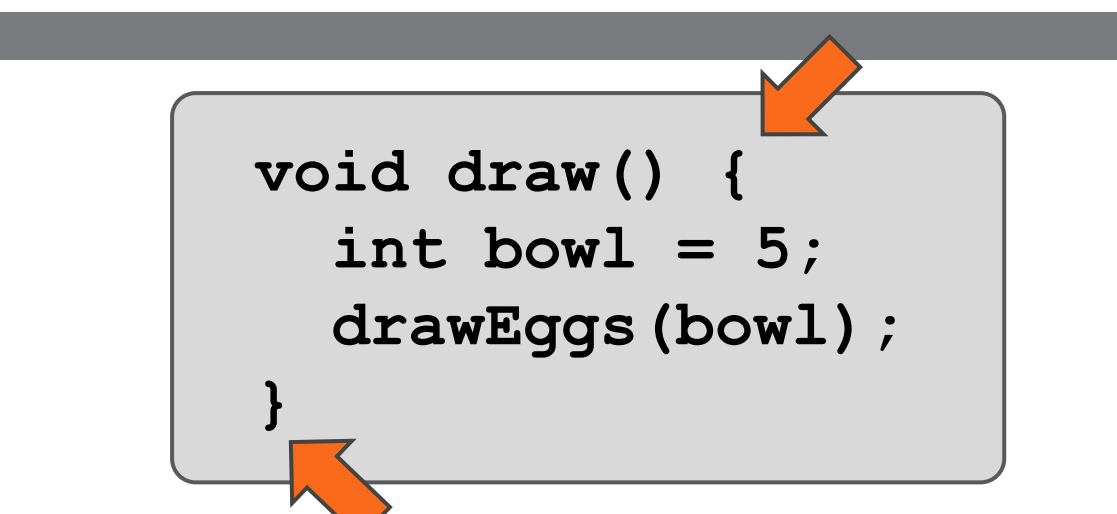

**□** In computer programming we separate **blocks** of code using **brackets**

- This **block** has a name: "**void draw()**"
- $\Box$  This is the block of code that tells to the system what to draw on our screen when we run it

### Blocks of code

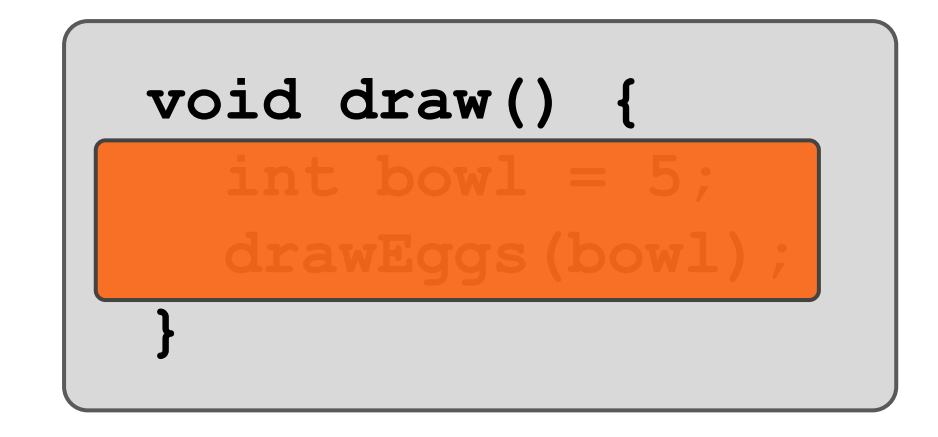

- **□** In computer programming we separate **blocks** of code using **brackets**
- This **block** has a name: "**void draw()**"
- $\Box$  This is the block of code that tells to the system what to draw on our screen when we run it

#### **Statements**

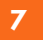

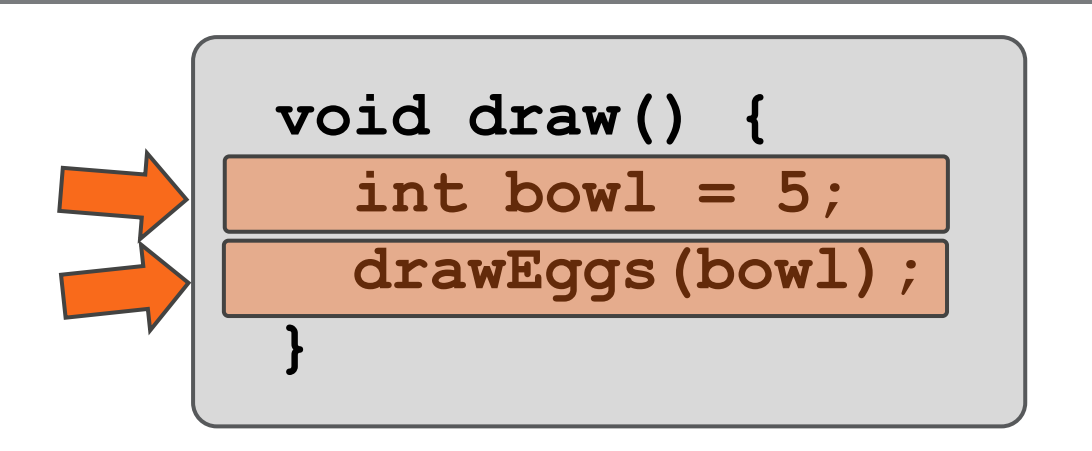

- This **block** consists of two **statements**
- $\Box$  Each statement is on a separate line
- Every **statement** ends with a semicolon

#### Variables

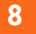

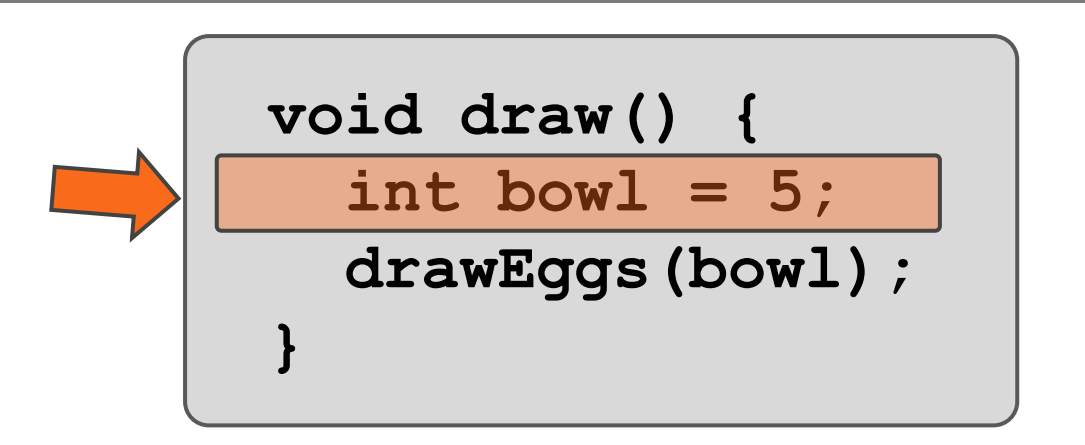

- We are going to use **variables** a lot!
- A variables is like a little **box** that keeps one piece of **information** inside
- □ E.g., here, bowl keeps an integer number

#### Variables

```
void draw() {
   int bowl = 2;
   int anotherbowl = 4;
   bowl = anotherbowl;
   //bowl = anotherbowl + 1;
   //bowl = bowl + 1;
   drawEggs(bowl);
}
```
□ We are going to use a lot of variables!

# Magic recipes, ocean1.pde

□ Download file ocean1.zip from the following link: □ [http://tinyurl.com/int-](http://tinyurl.com/int-mult-2015-pde)

[mult-2015-pde](http://tinyurl.com/int-mult-2015-pde)

□ Unzip the file and open ocean1.pde from folder ocean1

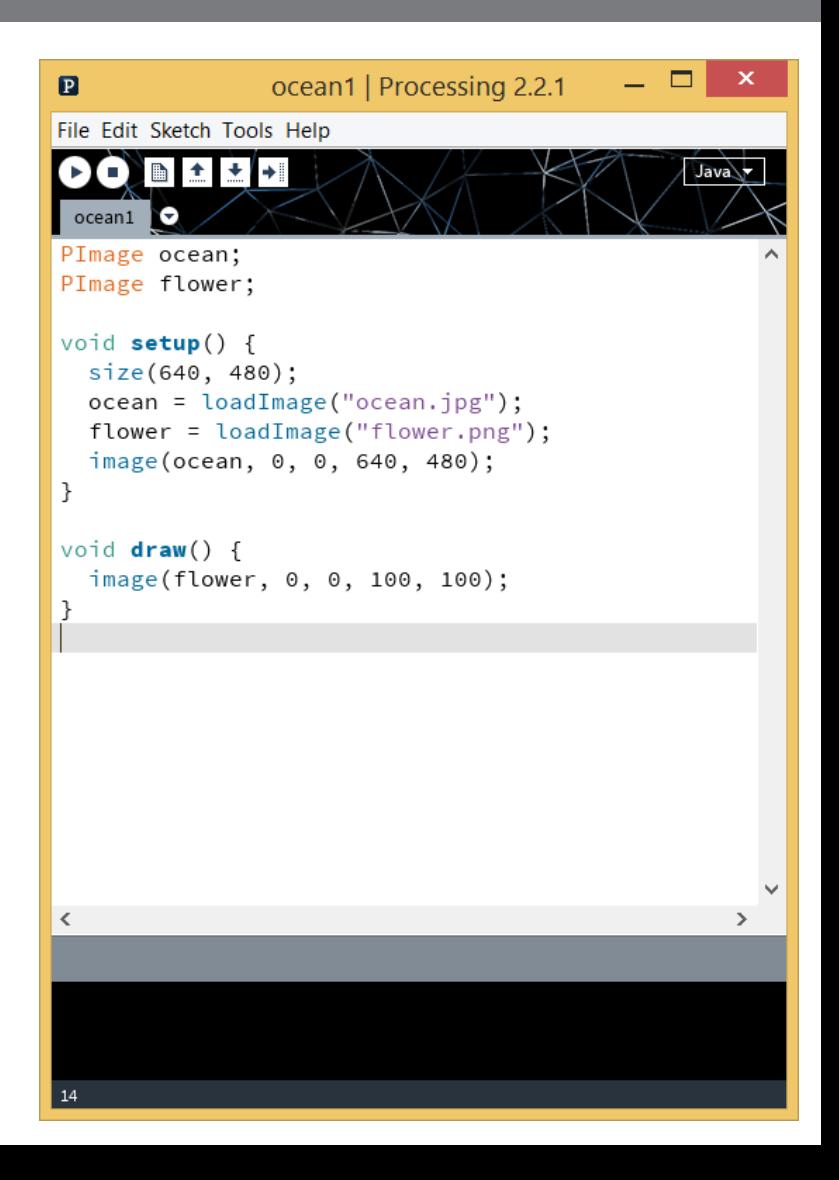

# Magic recipes, ocean1.pde

**11**

#### $\Box$  Place two images on the window

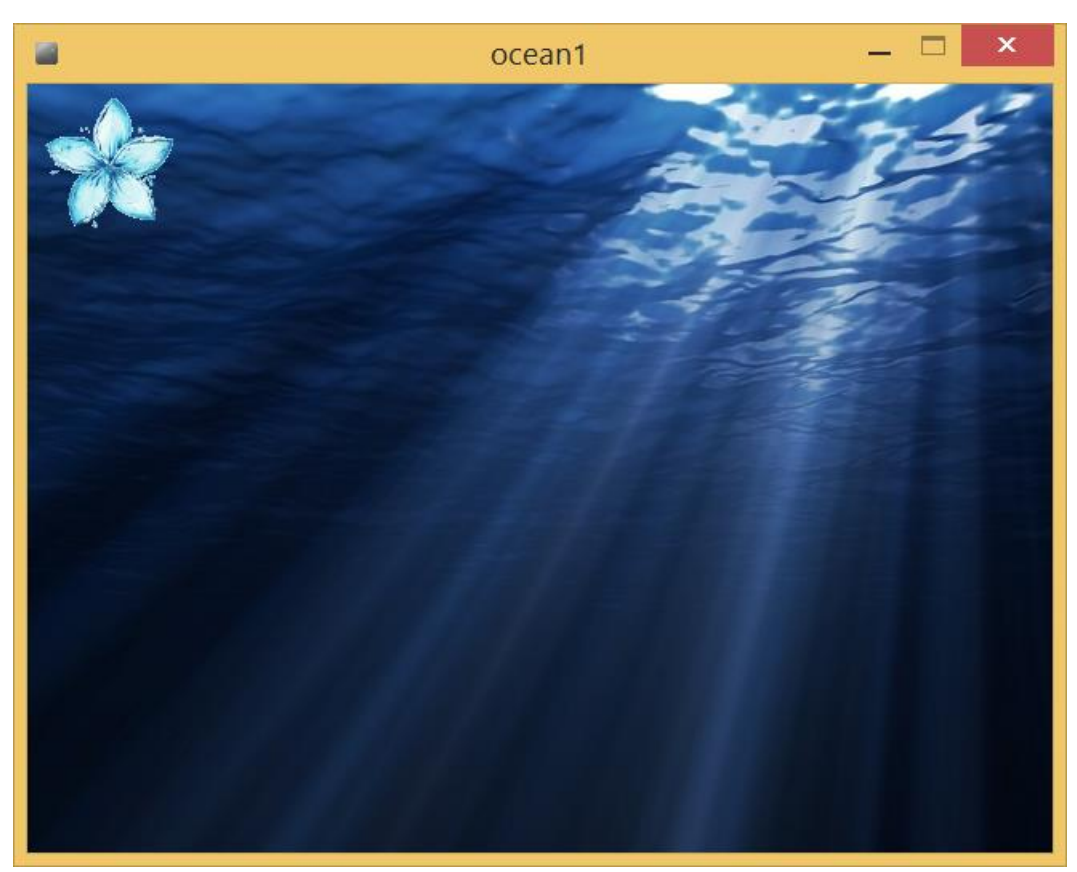

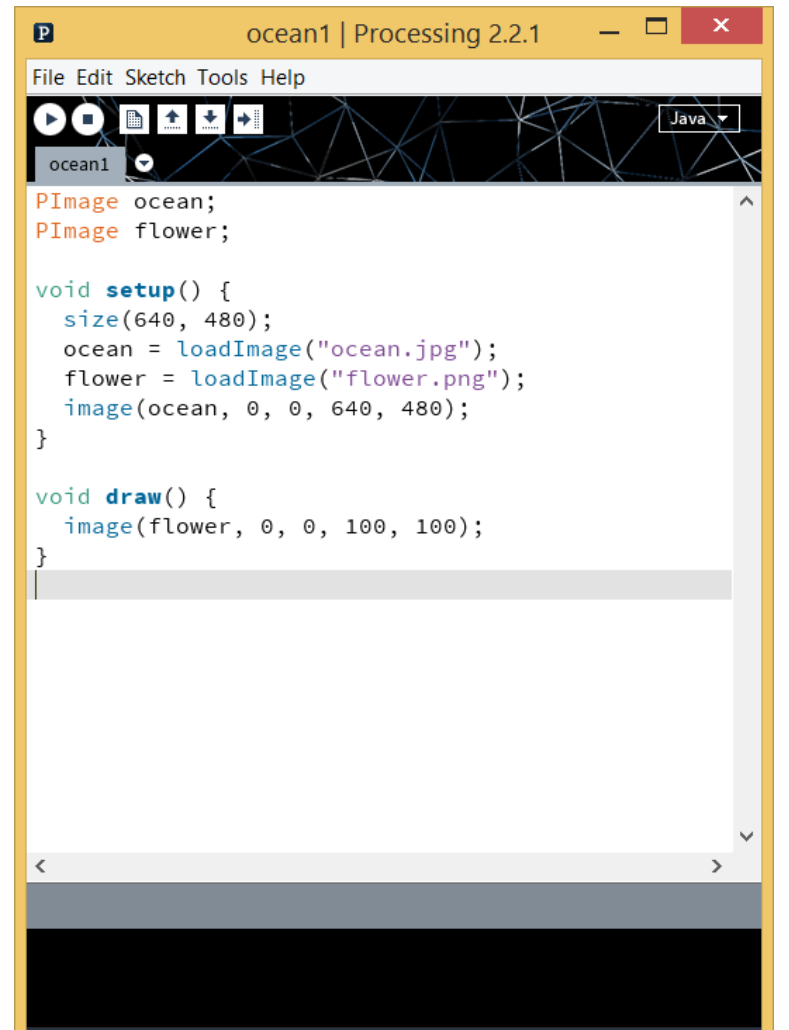

# Magic recipes, ocean1.pde

- □ For each image file that we want to use, we need to do three things
	- Declare a variable **PImage ocean;**
	- Initialize the variable to load the image file we want to use
	- Use the variable to draw the image

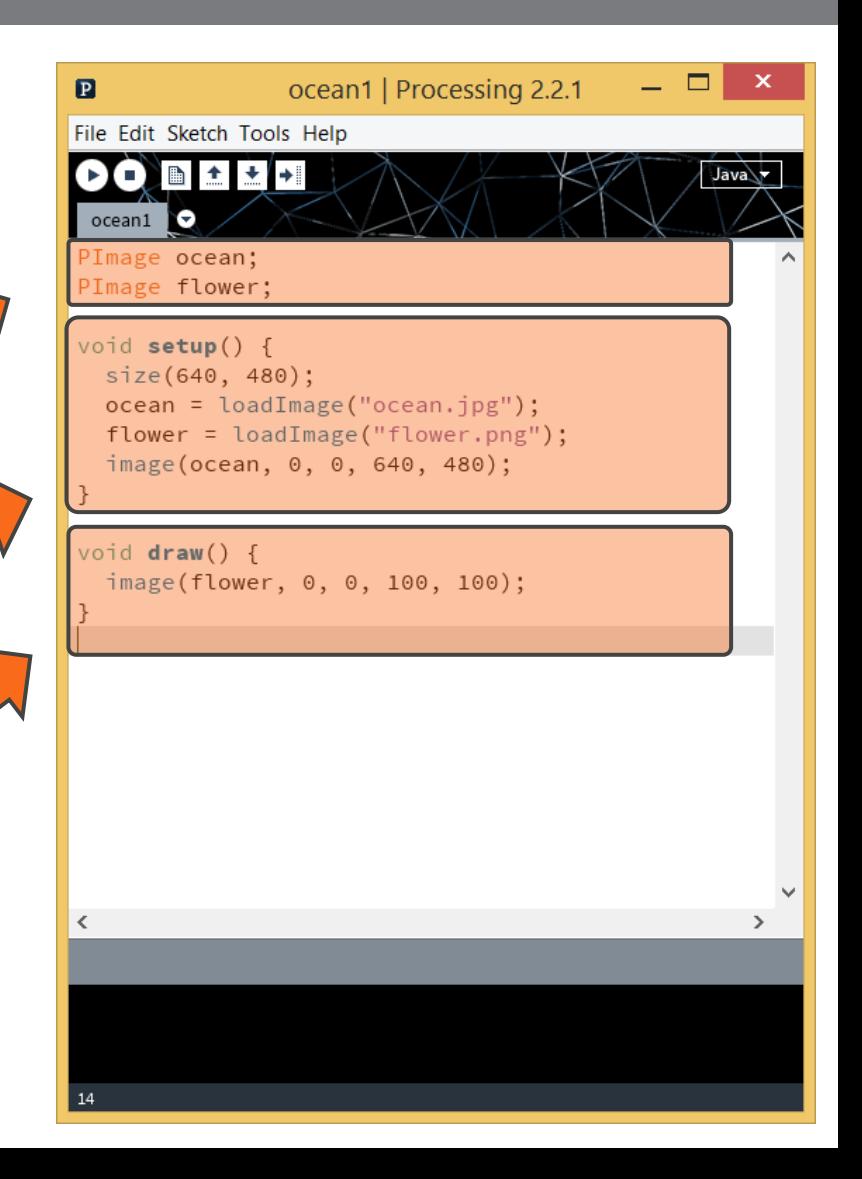

Processing – Images

variableName = **loadImage**("image name");

**ocean = loadImage("ocean.jpg");**

**flower = loadImage("flower.png");**

**image**(img, xPosition, yPosition, width, height);

**image(ocean, 0, 0, 640, 480); image(flower, 0, 0, 100, 100);**

Processing – Images

**□ tint**(red, green, blue, transparency) Values from 0 to 255,

E.g., green and very transparent:

**tint(0, 255, 0, 30);**

E.g., red and no transparent:

**tint(255, 0, 0, 255);**

# Magic recipes, ocean2.pde

□ Download file ocean2.zip from the following link: □ [http://tinyurl.com/int-](http://tinyurl.com/int-mult-2015-pde)

[mult-2015-pde](http://tinyurl.com/int-mult-2015-pde)

□ Unzip the file and open ocean2.pde from folder ocean2

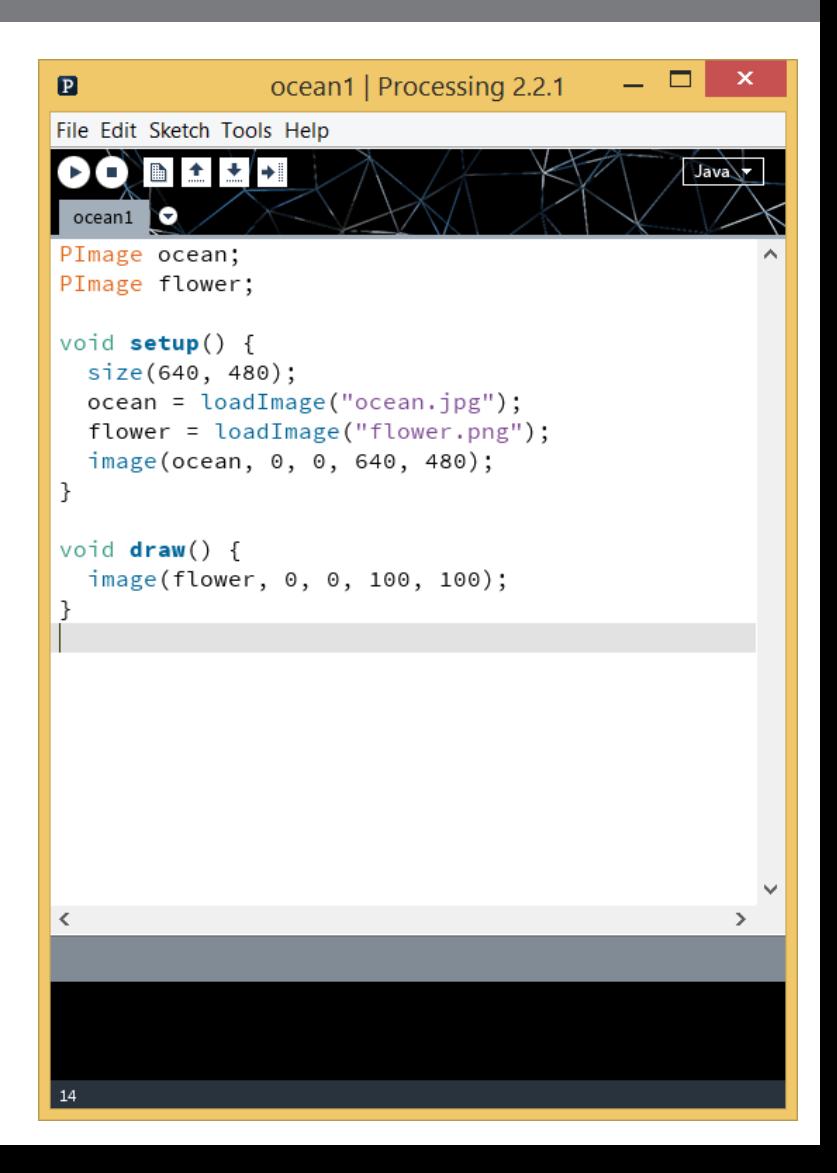

# Magic recipes, ocean2.pde

#### □ Place many different copies of one image

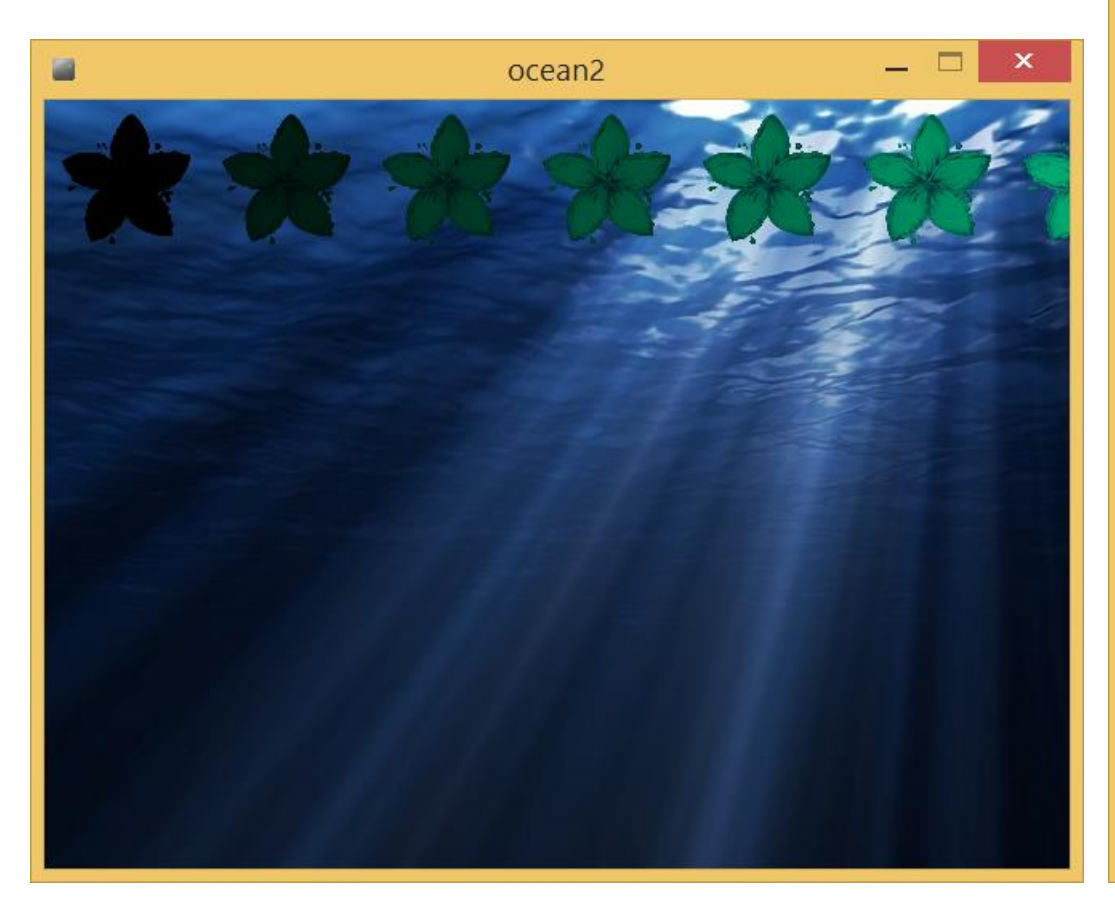

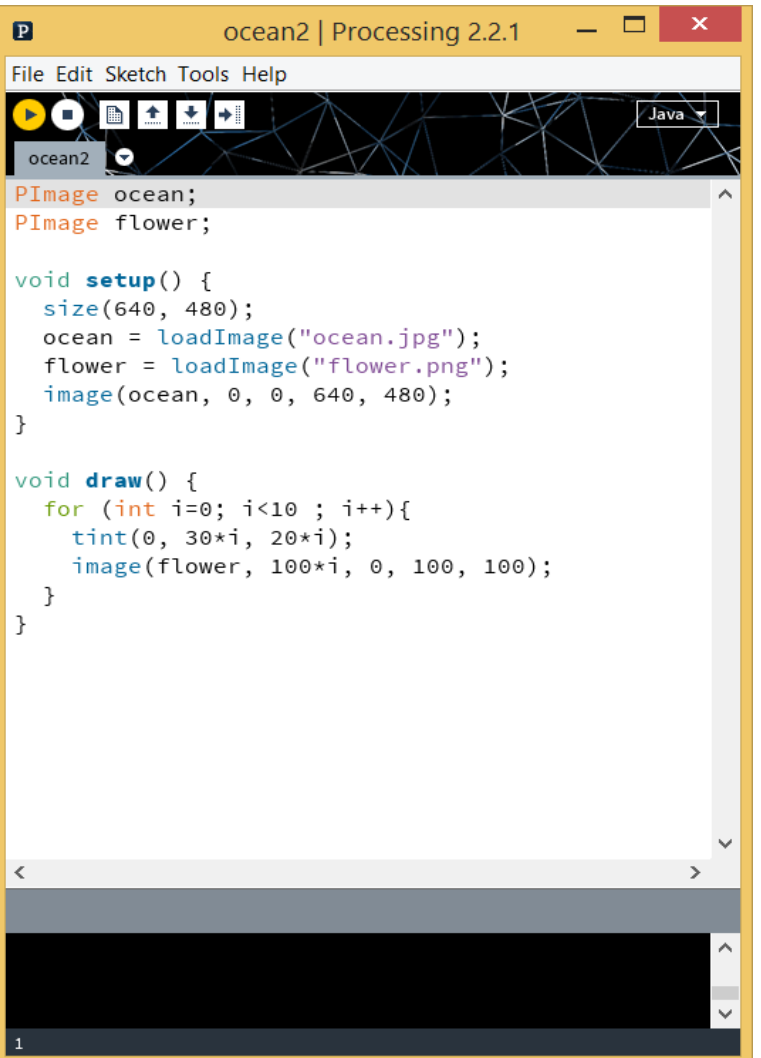

Processing – For loop

□ Make processing do many things for you!

```
"For loop statement" { 
  block of code
 }
```
Execute the block **many times!**

Processing – For loop

□ Make processing do many things for you!

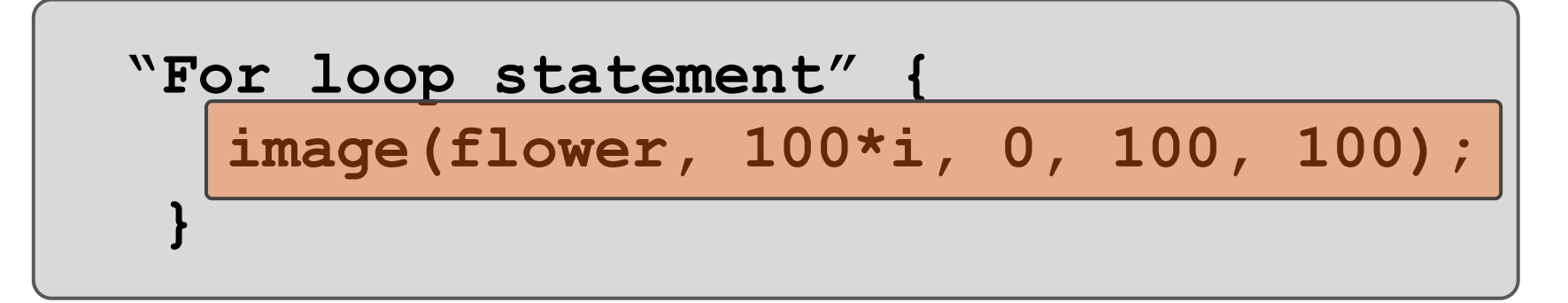

Execute the block **many times!**

Processing – For loop

□ Make processing do many things for you!

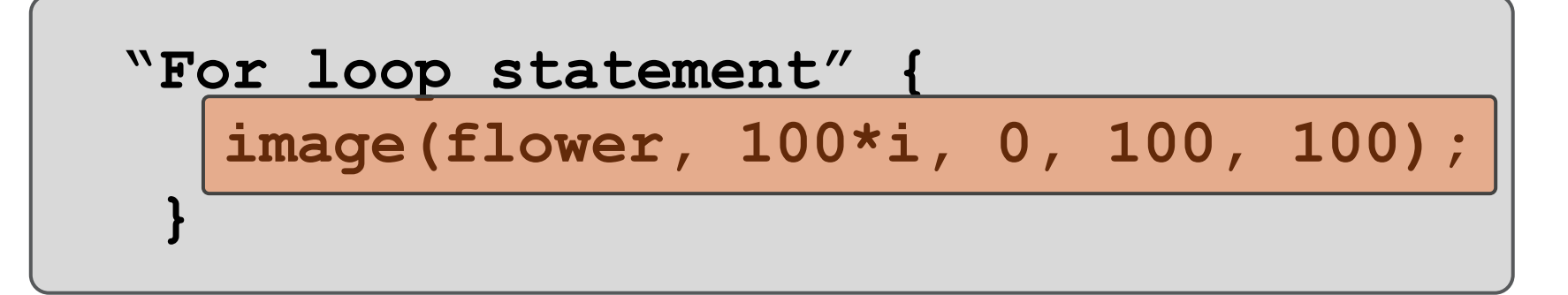

- **Each time replace** the **variable i** with the following **values**, and then **execute the block**
	- $\blacksquare$  i  $=1$
	- $\blacksquare$  i  $=2$
	- $\blacksquare$  i  $\equiv$ 3
	- $\blacksquare$  i  $=$ 4

### Processing – For loop

**20**

□ Make processing do many things for you!

$$
\begin{array}{c}\n \text{"For loop statement" } \{\\ \n \frac{\text{image (flower, 100*i, 0, 100, 100);}}{1}\n \end{array}
$$

 **Each time replace** the **variable i** with the following **values**, and then **execute the block**

 $\blacksquare$  i =1  $\rightarrow$  image (flower, 100\*1, 0, 100, 100);

■ **i** =2 → image (flower, 100\*2, 0, 100, 100);

■ **i** =3 → image (flower, 100\*3, 0, 100, 100);

 $\blacksquare$  i =4  $\rightarrow$  image (flower, 100\*4, 0, 100, 100);

Processing – For loop

□ Make processing do many things for you!

$$
\begin{array}{c}\n \text{``For loop statement''} \\
 \text{image (flower, 100*i, 0, 100, 100);} \\
 \end{array}
$$

 **Each time replace** the **variable i** with the following **values**, and then **execute the block**

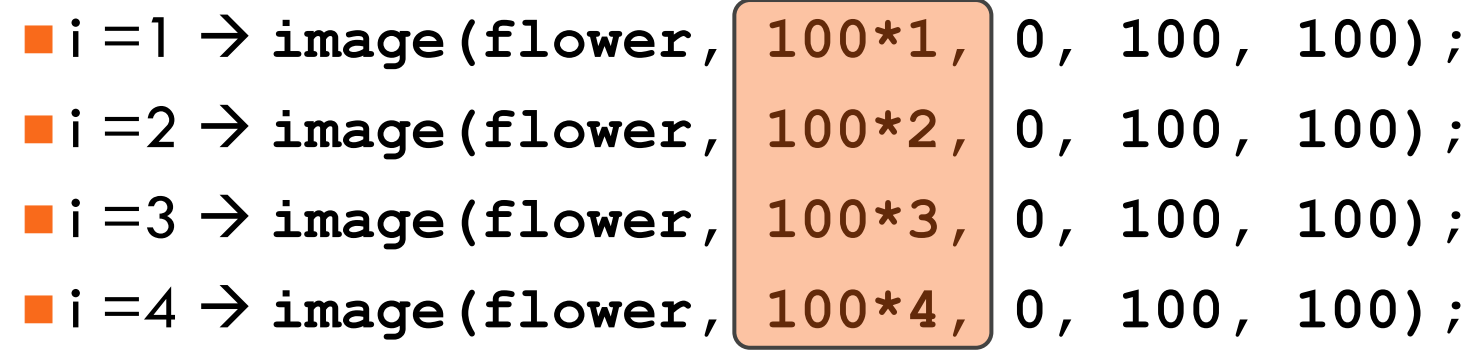

### Processing – For loop

**22**

□ Make processing do many things for you!

$$
\begin{array}{c}\n \text{``For loop statement''} \\
 \text{image (flower, 100*i, 0, 100, 100);} \\
 \end{array}
$$

- **Each time replace** the **variable i** with the following **values**, and then **execute the block**
	- **Start with i =1**, and **execute the block**
	- Continue as long as i<5
	- **Add 1 to i**, and **execute the block**
	- …

Processing – For loop

□ Make processing do many things for you!

$$
\begin{array}{c}\n\text{for}\n\boxed{\text{i=1};\n\boxed{\text{i<5};\n\boxed{\text{i++}}\n\end{array}\n\left\{\n\begin{array}{l}\n100 * \text{i},\n\end{array}\n\right\}\n\text{image}\n\end{array}
$$

- **Each time replace** the **variable i** with the following **values**, and then **execute the block**
	- **Start with i =1, and execute the block**
	- **Continue as long as i<5**

…

**Add 1 to i, and execute the block** 

# Magic recipes, eggs1.pde

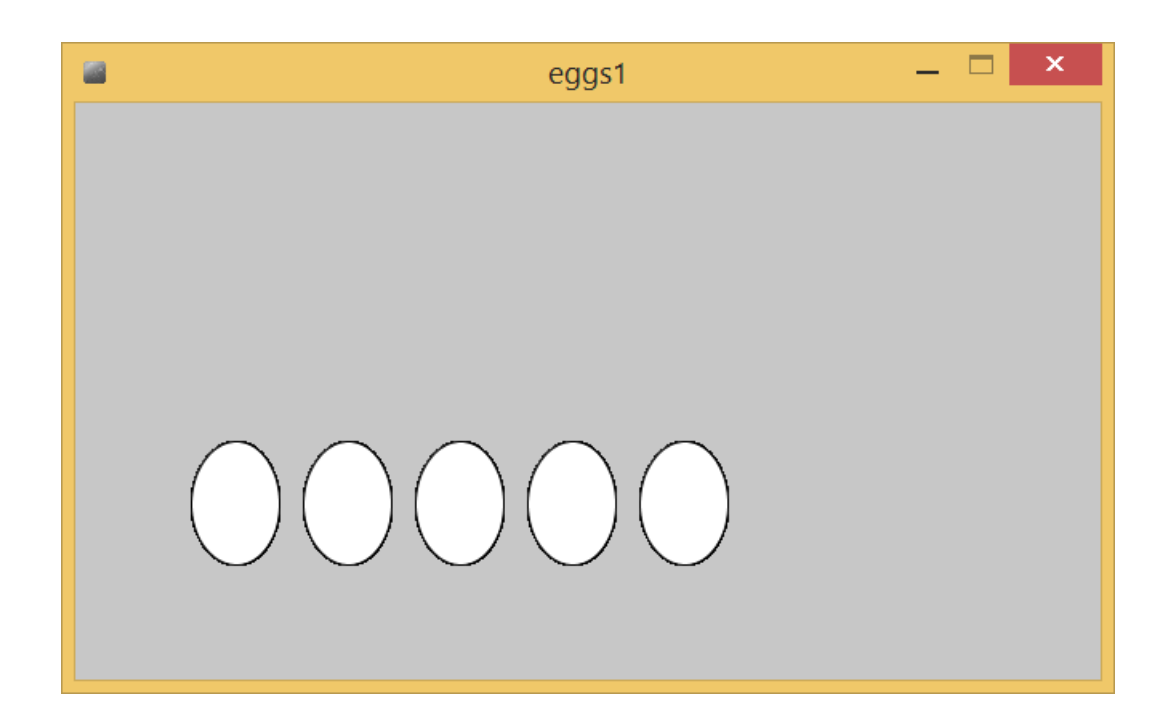

□ Remember the function that drew eggs on the screen? It was just a simple for loop, like the one we did with flowers here, but with **ellipse()** instead ;)

# Magic recipes, eggs1.pde

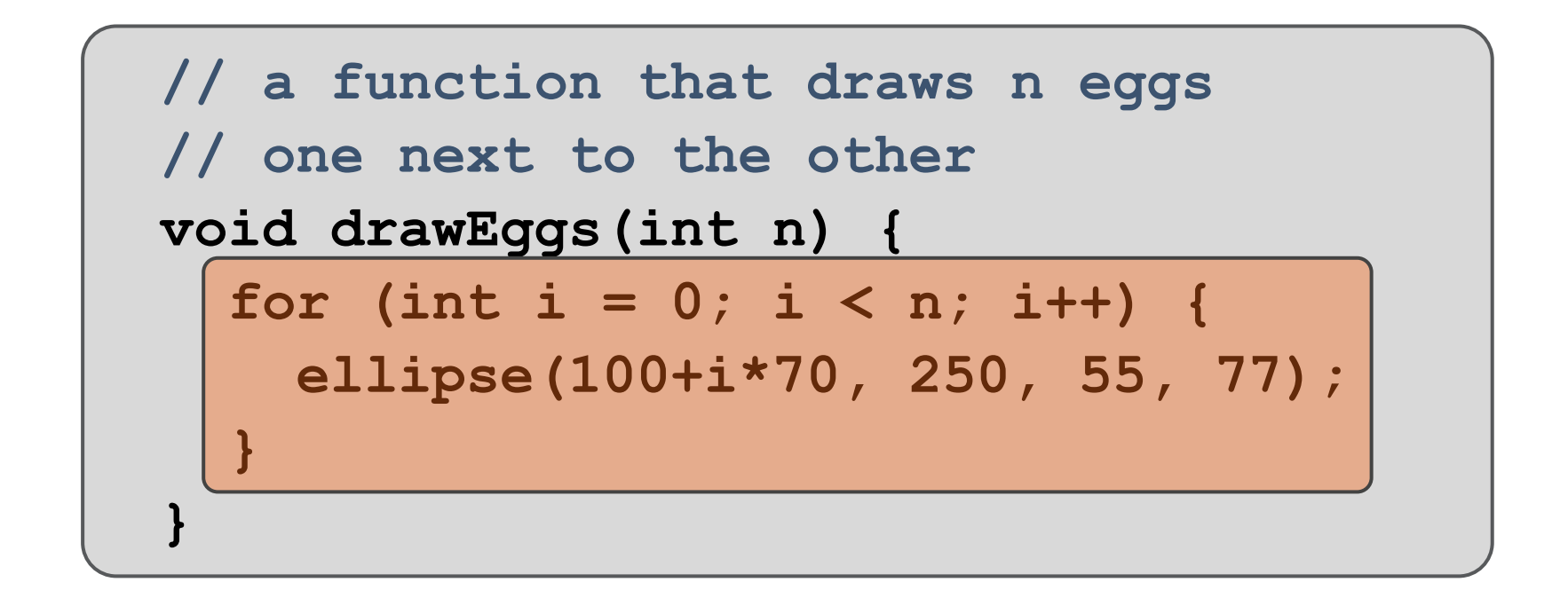

 $\Box$  Remember the function that drew eggs on the screen? It was just a simple for loop, like the one we did with flowers here.

# Magic recipes, ocean3.pde

□ Download file ocean3.zip from the following link: [http://tinyurl.com/int-](http://tinyurl.com/int-mult-2015-pde)

[mult-2015-pde](http://tinyurl.com/int-mult-2015-pde)

□ Unzip the file and open ocean3.pde from folder ocean3

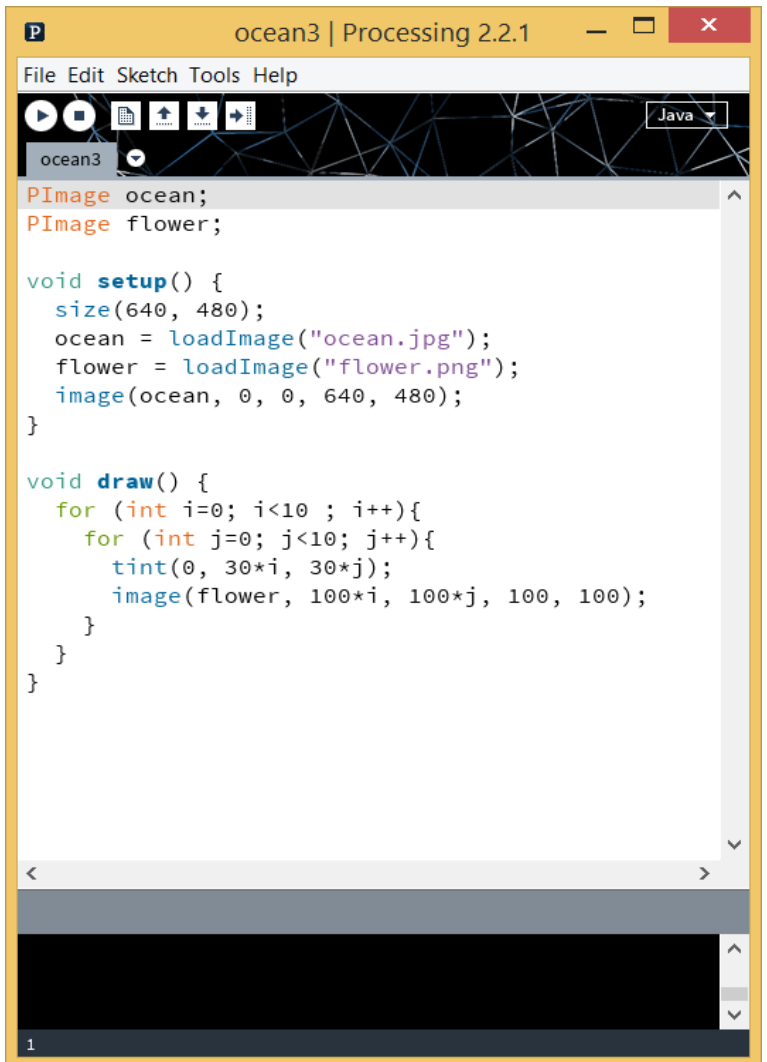

# Magic recipes, ocean3.pde

**27**

#### □ Place even more copies of one image!

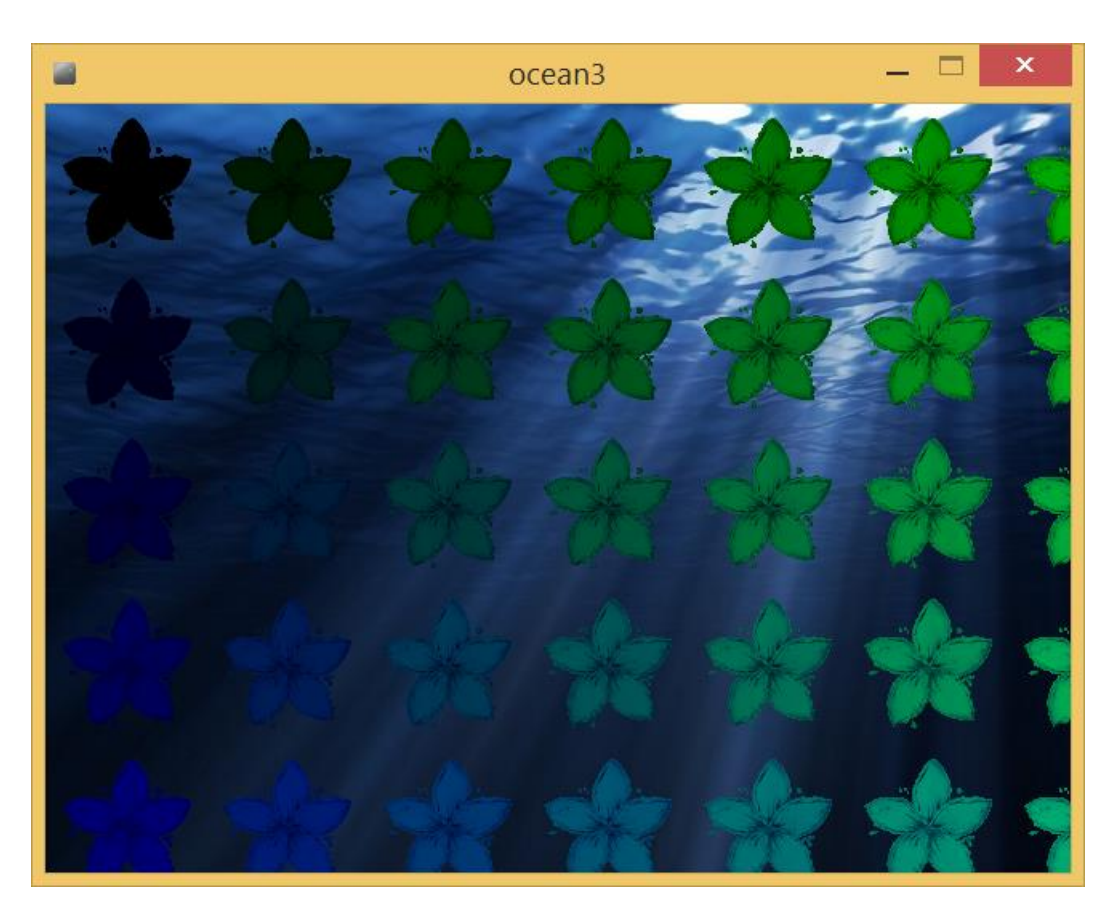

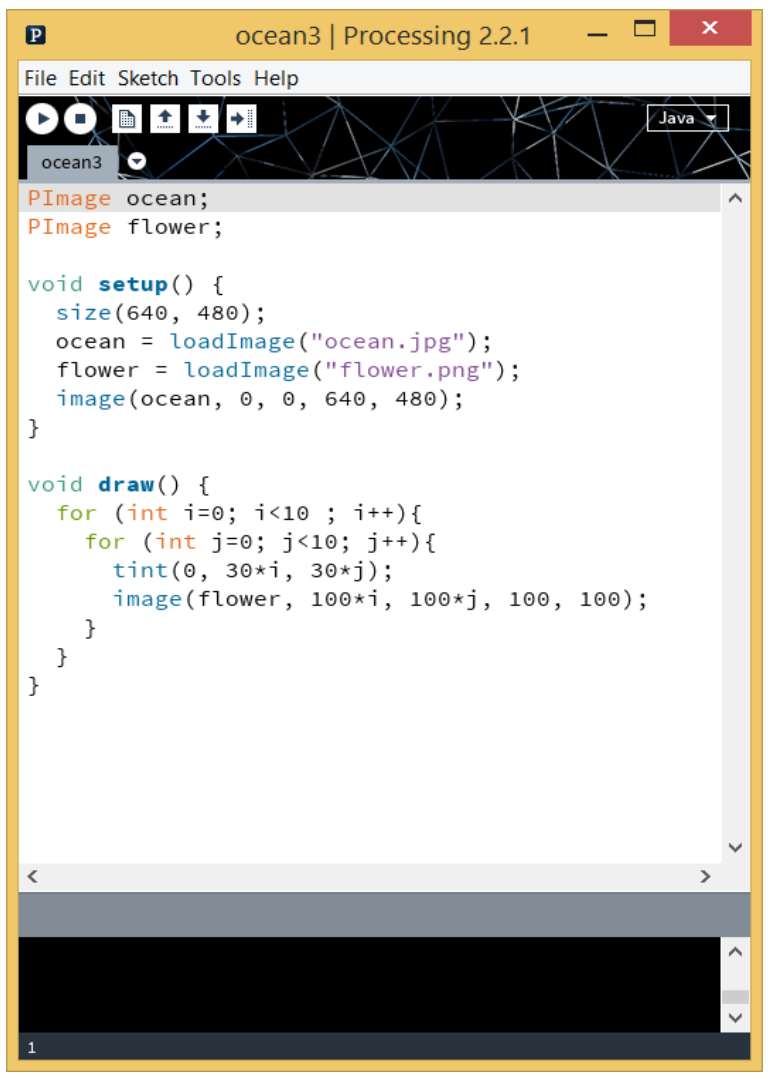

# Processing – "Nested" For loop

**28**

- □ Make processing do many things for you!
- □ A **for loop** says to Processing "Do this thing N times for me"
	- E.g., Draw 5 images for me, one next to the other
- $\Box$  We can use this as many times we want, even **combine it with another** to do more automatization
	- E.g., Do the previous thing 5 times for me, and each time draw at a lower place

# Magic recipes, ocean4.pde

□ Download file ocean4.zip from the following link: □ [http://tinyurl.com/int-](http://tinyurl.com/int-mult-2015-pde)

[mult-2015-pde](http://tinyurl.com/int-mult-2015-pde)

□ Unzip the file and open ocean4.pde from folder ocean4

#### ocean4 | Processing 2.2.1  $\mathbf{p}$ File Edit Sketch Tools Help ■ ocean4 PImage ocean: PImage flower; void  $setup() f$ size(640, 480);  $ocean = loadImage("ocean.jpg")$ ;  $flower = loadImage("flower.png")$ ; image(ocean, 0, 0, 640, 480); //imageMode(CENTER); void  $draw() f$ if(mousePressed){ image(flower, mouseX, mouseY, 100, 100); } ∢

# Magic recipes, ocean4.pde

**30**

#### $\Box$  Use the mouse to place copies of an image

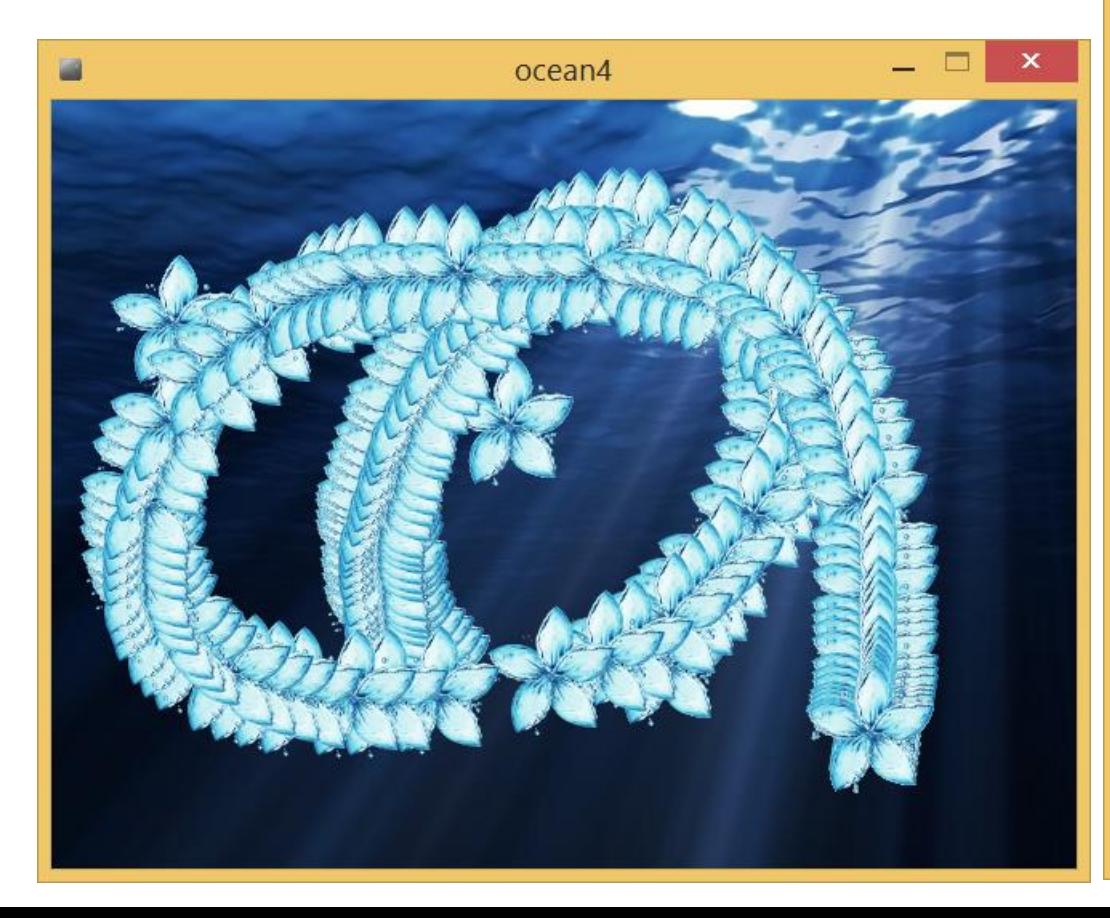

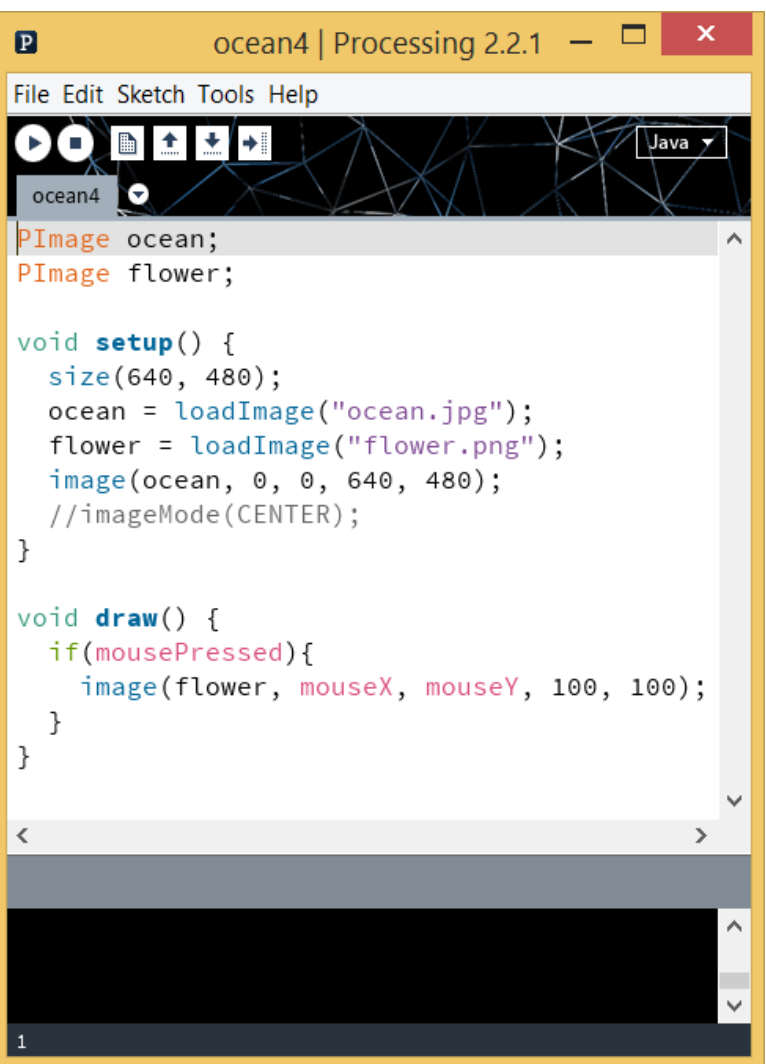

**31**

**}**

- **mouseX**, **mouseY** are variables that always contain the current x and y position of the mouse in the window
- **mousePressed** says if the main button of the mouse is pressed at the current "frame"

```
void draw() {
```
 **if(mousePressed){**

```
 image(flower, mouseX, mouseY, 100, 100);
 }
```
- **32**
- **mouseX**, **mouseY** are variables that always contain the current x and y position of the mouse in the window
- **mousePressed** says if the main button of the mouse is pressed at the current "frame"

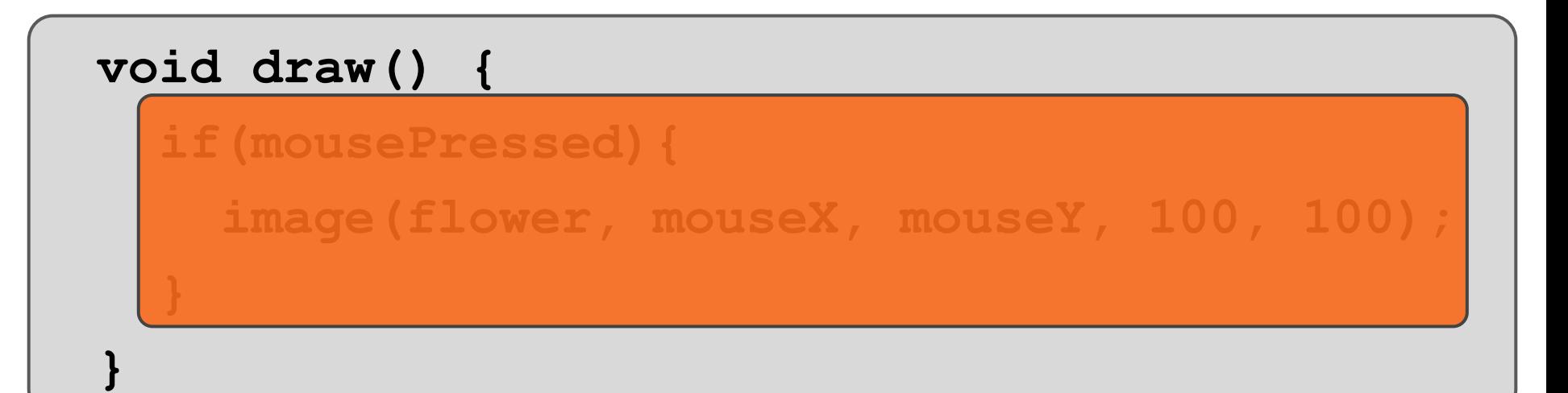

- **33**
- **mouseX**, **mouseY** are variables that always contain the current x and y position of the mouse in the window
- **mousePressed** says if the main button of the mouse is pressed at the current "frame"

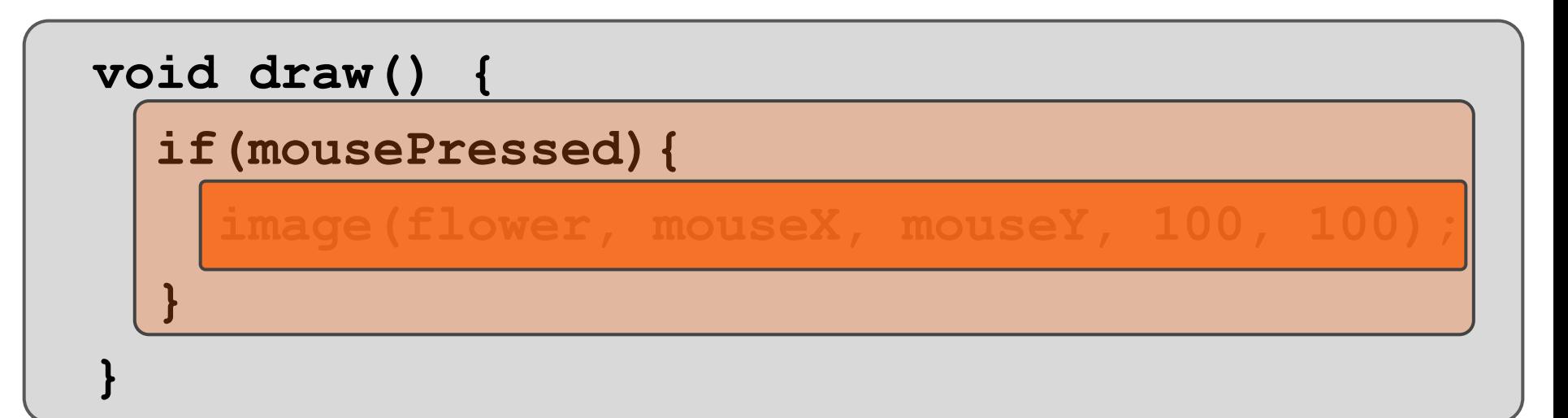

- **34**
- **mouseX**, **mouseY** are variables that always contain the current x and y position of the mouse in the window
- **mousePressed** says if the main button of the mouse is pressed at the current "frame"

```
void draw() {
   if(mousePressed){
     image(flower, mouseX, mouseY, 100, 100);
 }
}
```
Processing – Images

 $\Box$  Notice that the image of the flower is not placed exactly at the place where you click – Why?

Processing – Images

 $\Box$  Notice that the image of the flower is not placed exactly at the place where you click – Why?

□ There are **two ways to place an image**, the default one is to place it so that the image upperleft corner is located at the specified x,y position

**imageMode(CORNER);**

 $\Box$  But you can also change this so that the image center is located at the specified x,y position

**imageMode(CENTER);**

### Processing – Images

**37**

□ All of these statements are like "putting a brush into the bucket with the paint and then paint", i.e., they affect all later statements

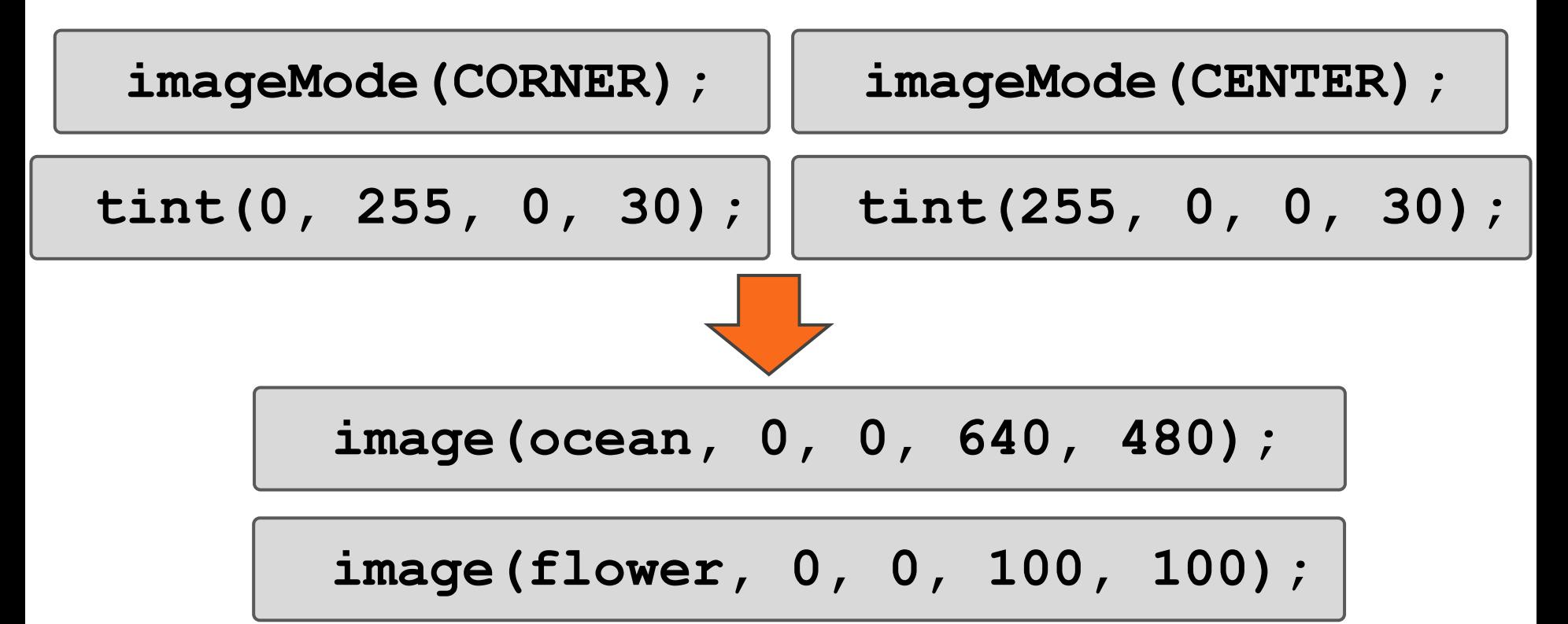

Processing – Images

- **38**
- □ Note that we normally want to deal with background images differently than images we want to place on a particular point, e.g.,

**imageMode(CENTER);**

**tint(255, 0, 0, 30);**

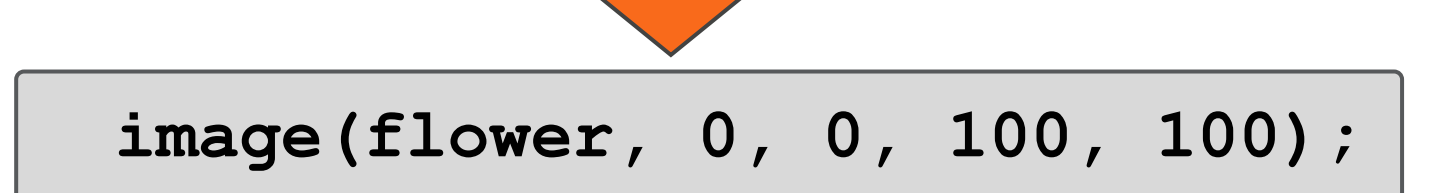

Processing – Images

- **39**
- □ Note that we normally want to deal with background images differently than images we want to place on a particular point, e.g.,

**imageMode(CORNER);**

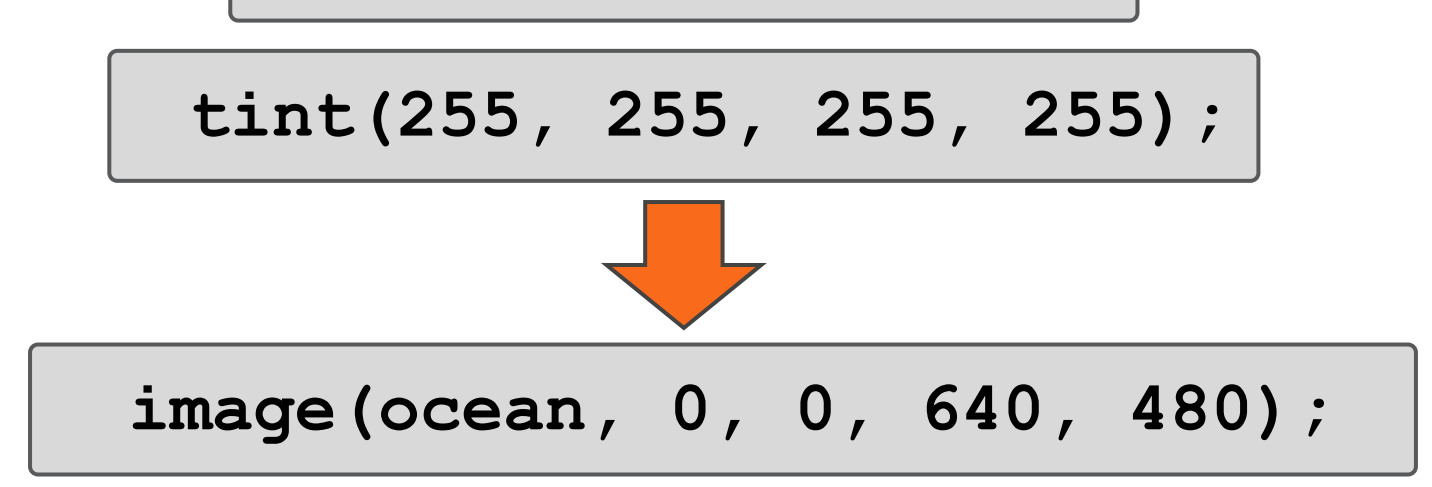

### Processing – Images

**40**

 $\Box$  This is the same as with drawing circles and rectangles, there we typically want to specify the **fill color** and the **stroke color** of drawings

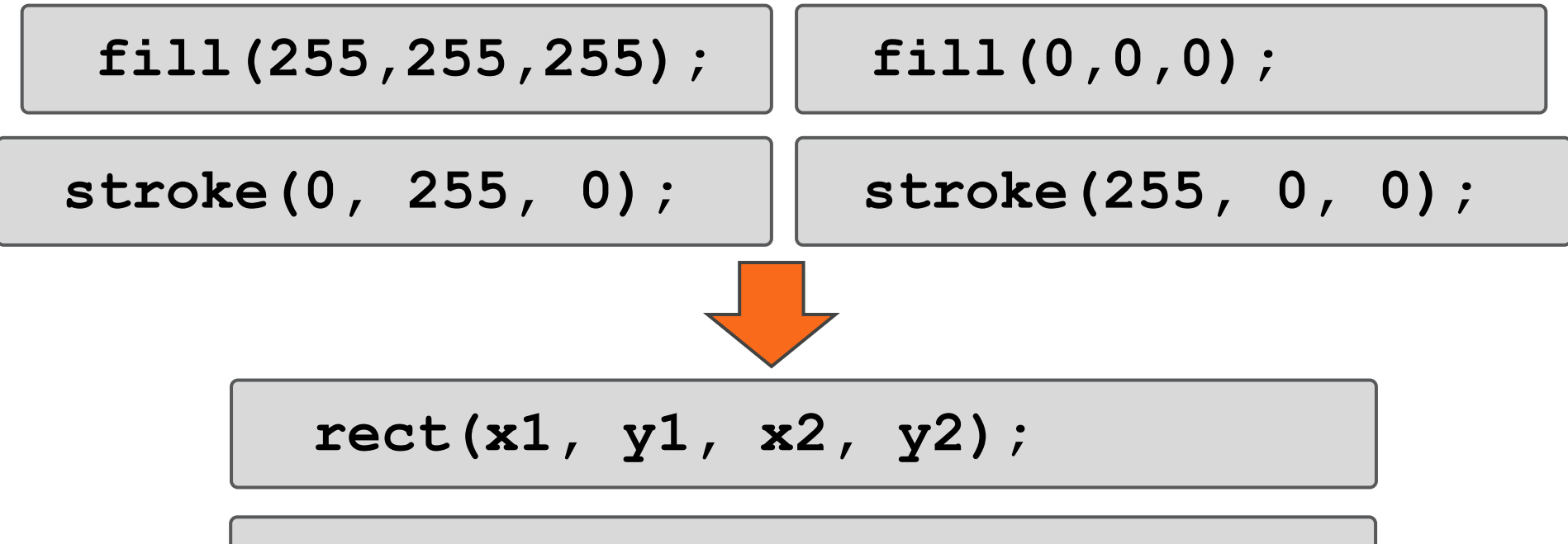

**ellipse(x, y, width, height);**

# Magic recipes, ocean5.pde

□ Download file ocean5.zip from the following link: [http://tinyurl.com/int-](http://tinyurl.com/int-mult-2015-pde)

[mult-2015-pde](http://tinyurl.com/int-mult-2015-pde)

□ Unzip the file and open ocean5.pde from folder ocean5

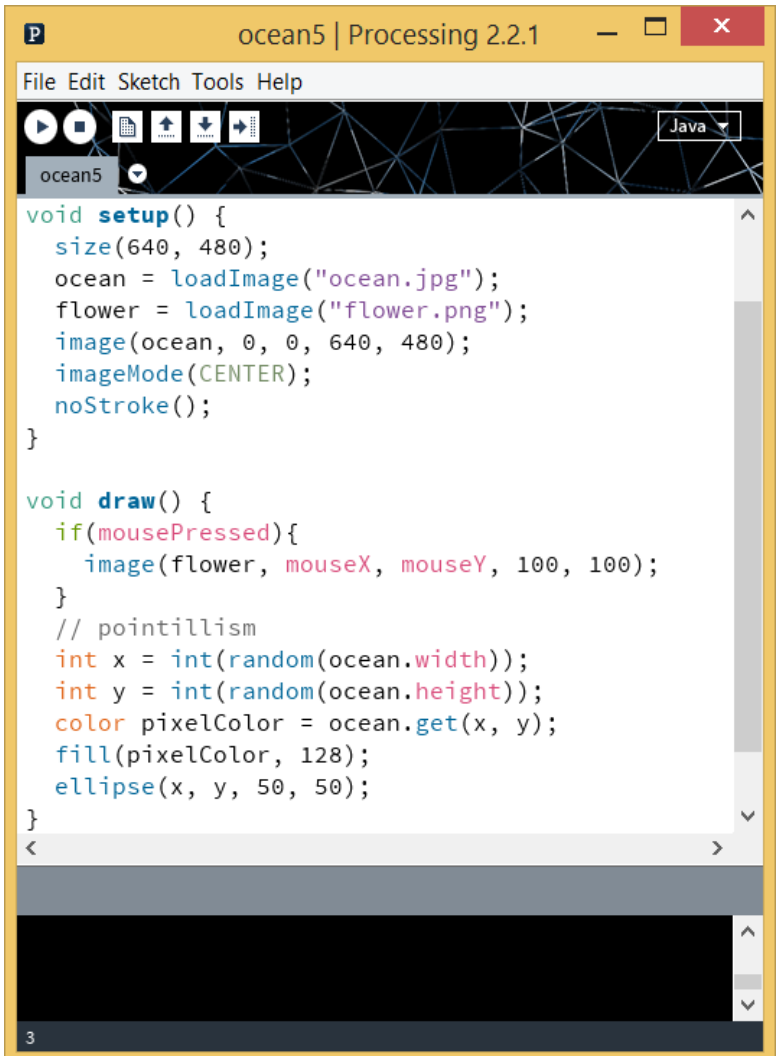

# Magic recipes, ocean5.pde

**42**

#### **Place circles at random** points following image color

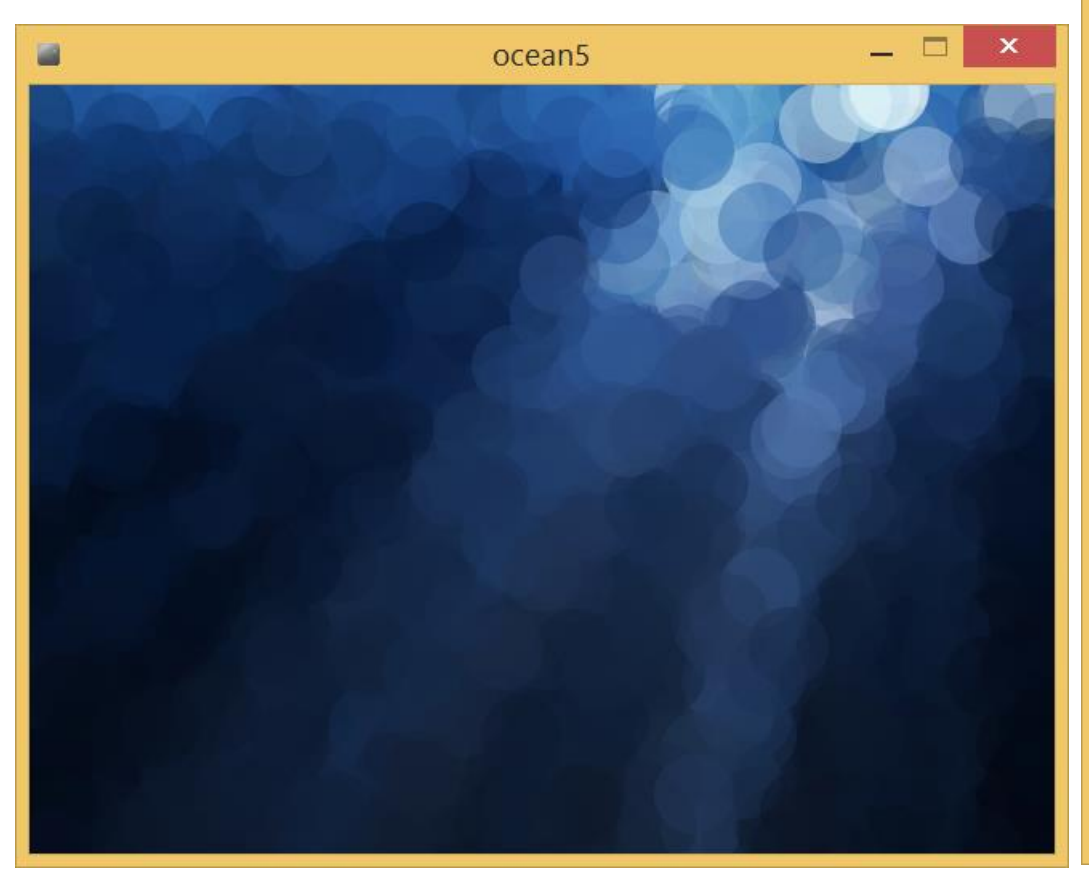

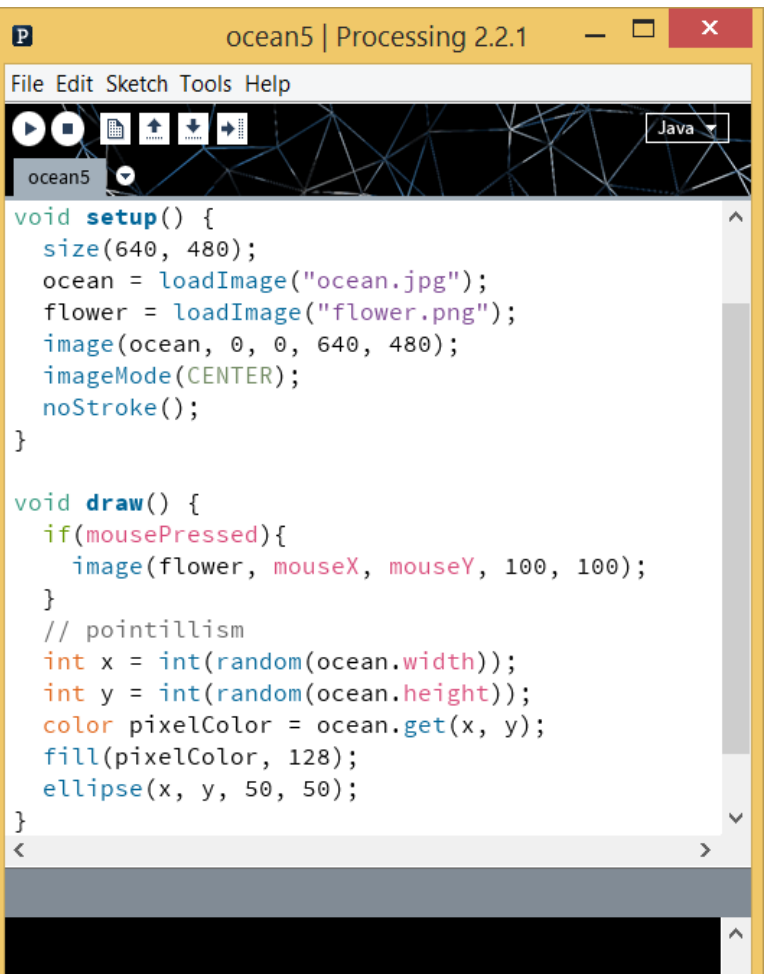

**43**

**float x = random(10);**

 $\Box$  The variable **x** is assigned a new value that is randomly chosen from 0 to 10

 $\Box$  Here, x, y is a random point in the window

```
void draw() {
   float x = random(640);
   float y = random(480);
  ellipse(x, y, 50, 50);
}
```
**44**

**}**

 $\Box$  We can use random() with more specific values, e.g., the size of an image in the window, and then even pick the color of the point and draw using that color

```
void draw() {
   float x = random(ocean.width);
   float y = random(ocean.height);
   color pixel = ocean.get(x, y);
   tint(pixel);
   ellipse(x, y, 50, 50);
```
# Magic recipes, ocean6.pde

□ Download file ocean6.zip from the following link: □ [http://tinyurl.com/int-](http://tinyurl.com/int-mult-2015-pde)

[mult-2015-pde](http://tinyurl.com/int-mult-2015-pde)

□ Unzip the file and open ocean6.pde from folder ocean6

#### ocean6 | Processing 2.2.1  $\mathbf{P}$ File Edit Sketch Tools Help 曲 ocean6 void  $draw() f$ if(mousePressed){ color pixelColor = ocean.get(mouseX, mous tint(pixelColor); image(flower, mouseX, mouseY, 100, 100);  $\mathcal{F}$ // pointillism  $int x = int(random(ocean, width))$ ;</u>  $int y = int(random(ocean, height))$ ; color pixelColor = ocean.get(x, y); tint(pixelColor): image(flower, x, y, 100, 100);  $\mathcal{F}$  $\rightarrow$

# Magic recipes, ocean6.pde

**46**

#### □ Place image at random points following image color

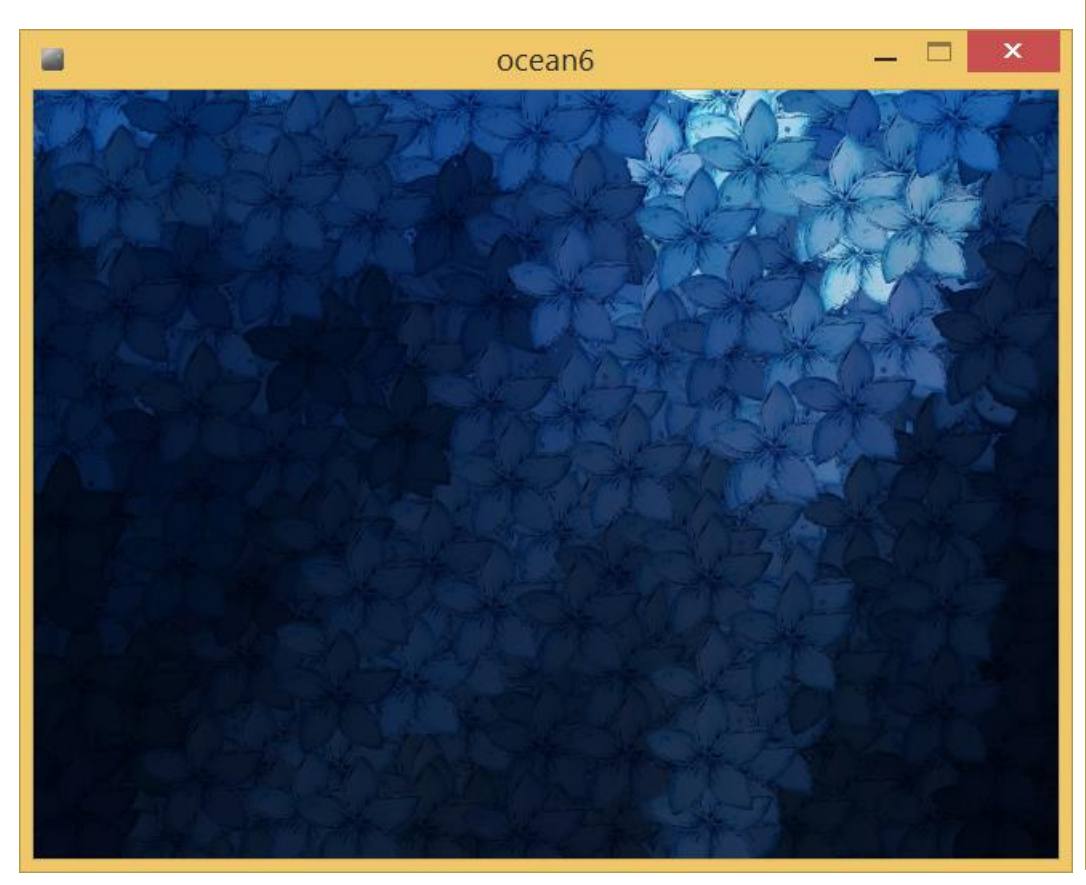

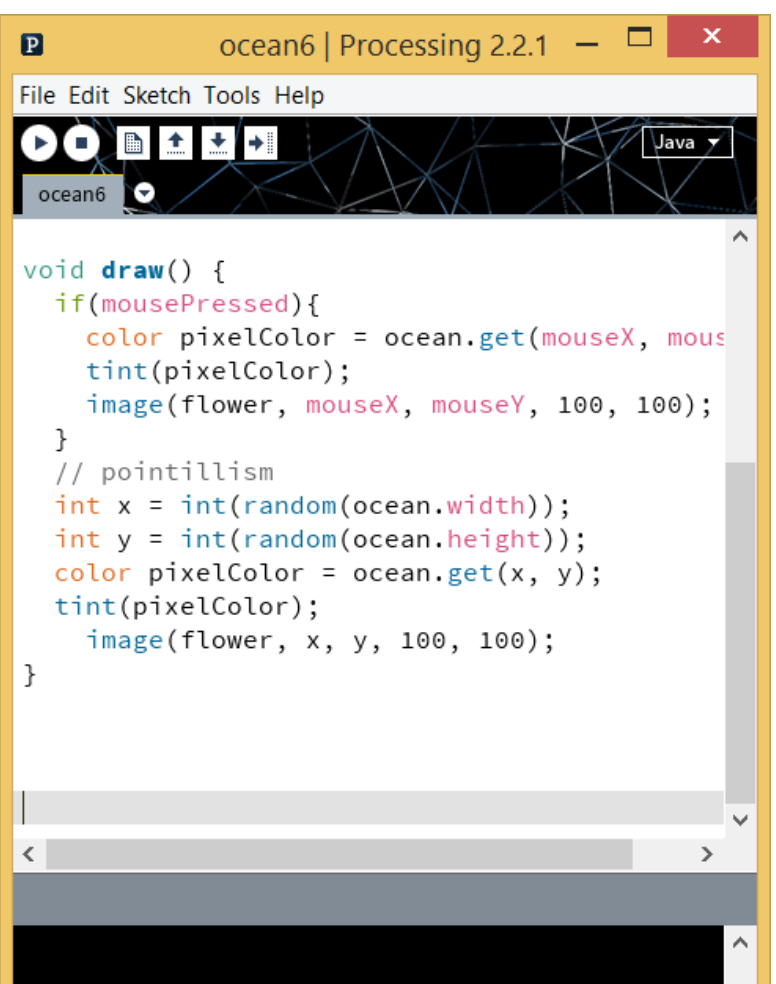

**47**

 $\Box$  It's important to separate the inputs and outputs

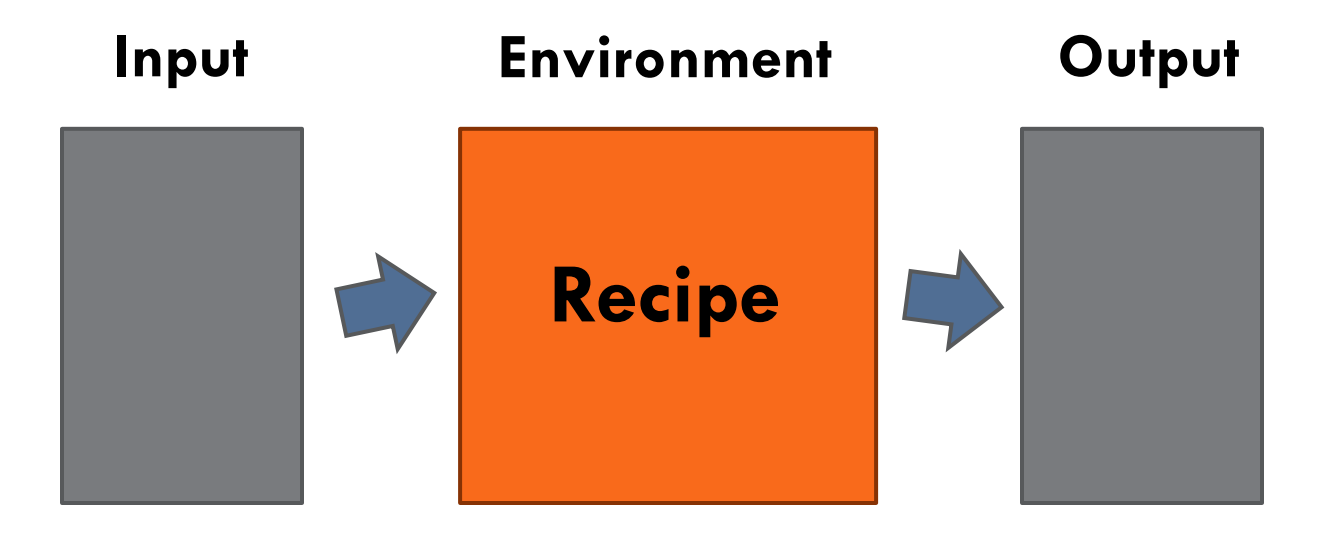

**Video game metaphor**

- **48**
- $\Box$  It's important to separate the inputs and outputs
- $\Box$  We "monitor" the input, i.e., the mouse click, and then we generate output, i.e., flowers on a background, based on the mouse position, which is also an input

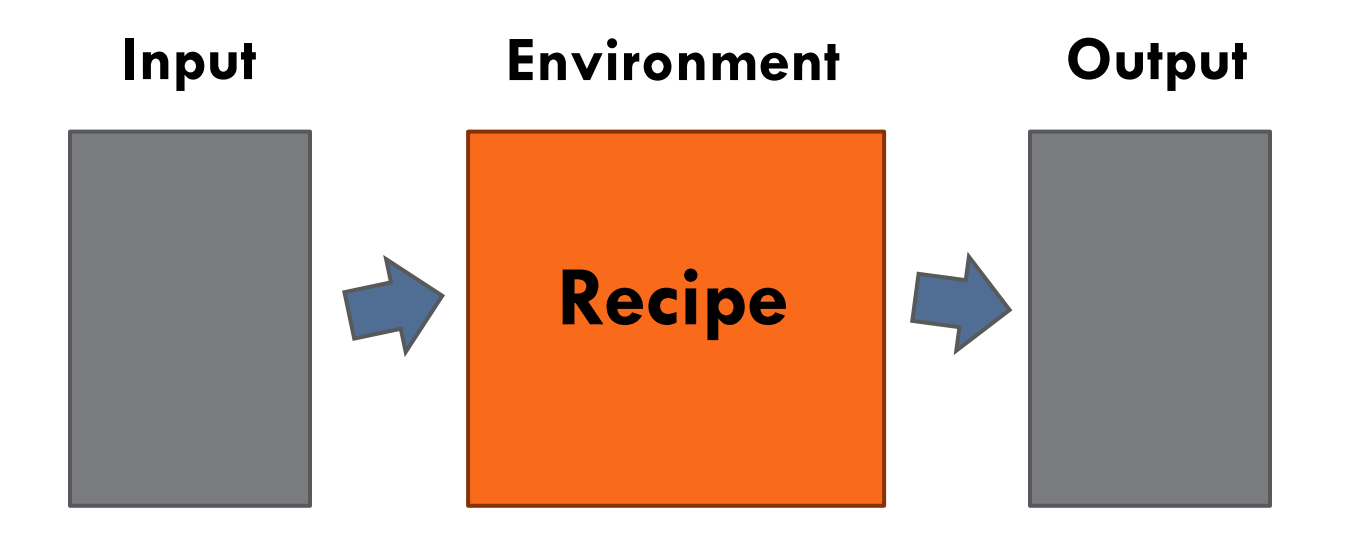

- $\Box$  It's important to separate the inputs and outputs
	- Input: Mouse position, Mouse click, Yo message (IOTUP, IOTDOWN)
	- Output: Drawings, Sound

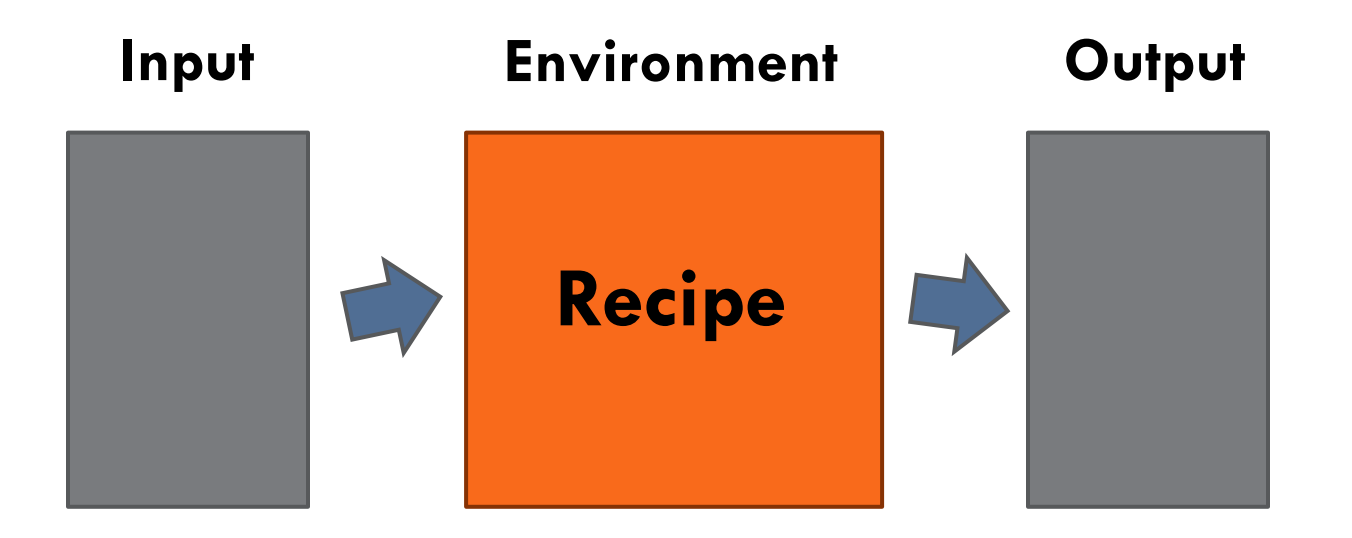

- $\Box$  It's important to separate the inputs and outputs
	- Input: Mouse position, Mouse click, Yo message (IOTUP, IOTDOWN), **chat!**
	- Output: Drawings, Sound, **chat!**

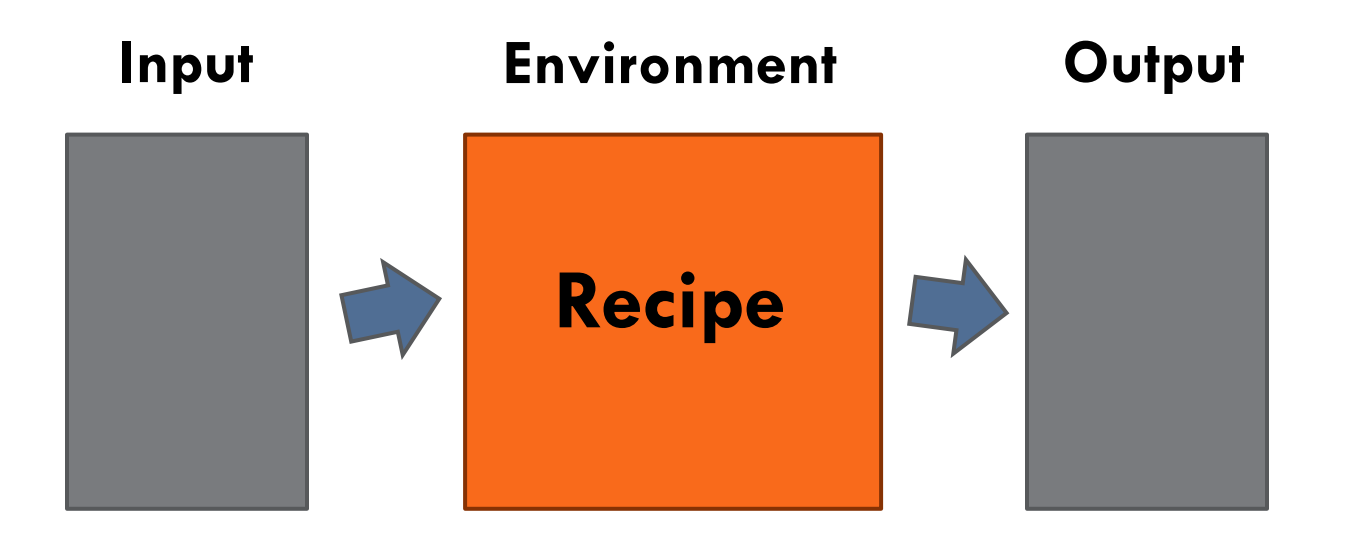

## Reminder: Processing reference

- $\blacksquare$  [https://processing.org/reference/color\\_datatype.html](https://processing.org/reference/color_datatype.html) <https://processing.org/reference/PImage.html> [https://processing.org/reference/loadImage\\_.html](https://processing.org/reference/loadImage_.html)
- "Processing Reference" is like a **Spell Book**! <http://processing.org/reference/>
- $\Box$  There you can find all available magic words you can use as well as a detailed explanation of the intended use and examples

```
void draw() {
  if (mousePressed) {
     fill(alert);
  } else {
     fill(gray);
  }
   rect(50, 50, 250, 250, 17);
   image(img, 100, 100, 150, 150);
}
```
New magic word: **else** !